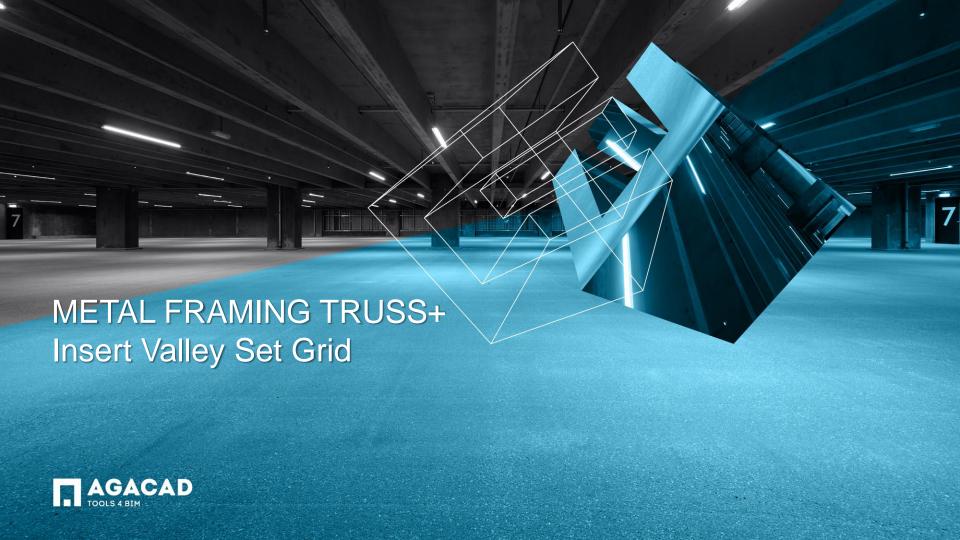

## Insert Valley Set Grid

- Select a truss system grid (which doesn't belong to the main roof).
- Choose Insert Valley Set Grid directly from "Truss+" menu.
- A valley set grid will be automatically created.

Note: Roof with a lower ridge is not the main roof.

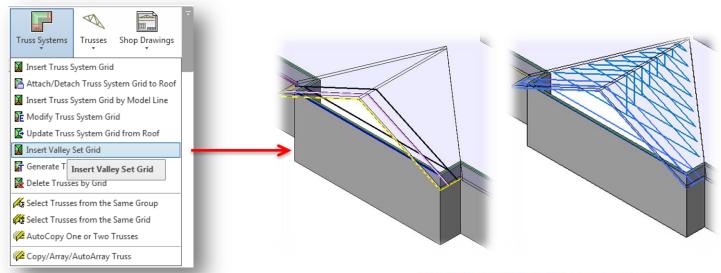

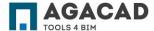

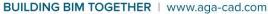

## Insert Valley Set Grid

 It's not possible to insert the valley set grid to the main roof, as the main roof doesn't need the valley set grid.

If the selected grid belongs to the main roof, an error message will occur.

To change a parameter of the main roof:

- Click OK to close the error message;
- Select the truss system grid and go to *Modify Truss System Grid*;
- Uncheck the option Valley trusses will not be used and click OK.

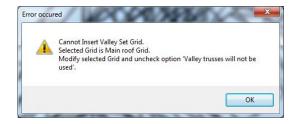

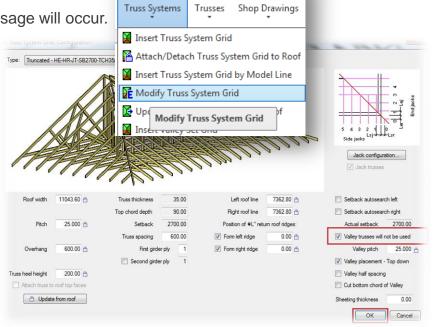

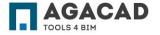

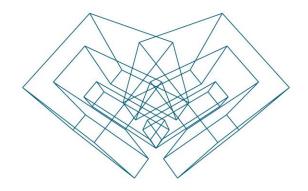

AGA CAD Ltd

T: +370 618 55671 | E: support@aga-cad.com | W: www.aga-cad.com